# **CSV file**

## **For the latest files see [File Format](http://adams-docs:8090/display/EN/File+Format)**

### **Future ADAMS Release - Sample Specific Gravity (Confirmation Procedure)**

Release 7 May 2019: In conformance with the **TD2019DL** it is possible to specify the Sample Specific Gravity (Confirmation Procedure) for Urine samples.

- For the CSV Import/Update file the column name sample\_specific\_gravity\_CP is added: when a Urine Lab result is imported/updated with a date\_received that is equal to or later than **1 March 2019** with a Test result = AAF/ATF, it is mandator y to provide a value for the Sample Specific Gravity (Confirmation Procedure).
- Note: the new field sample\_specific\_gravity\_CP is different from and functionally NOT related to the existing field confirmed\_sp ecific\_gravity that is exclusively associated with the Steroid Profile.

#### **New Confounding Factors as per 1 September 2018**

In conformance with **TD2018EAAS** two new Confounding Factors related to the categories of aromatase inhibitors and anti-estrogens will be in force as of 1 September 2018.

The specific codes are:

- 'aromatase' for 'aromatase inhibitors'
- 'anti\_estrogens' for 'anti-estrogens'

# **ADAMS Release June 2018**

In conformance with **TD2018CG/LH** it will be possible to specify the details regarding the LH-analysis. Three **optional** fields will facilitate this:

- lh\_analysis : which may assume one of the four values Negative / PAAF / ATF / blank. It is not mandatory to include neither the column name nor any value
- lh\_concentration: is a numeric value (positive integer or a decimal with 1 digit after decimal point, e.g. 3 or 2.7)
- Ih lod: is a numeric value (positive integer or a decimal with 1 digit after decimal point, e.g. 3 or 2.7). A value entered for the LOD implies that the "concentration of LH was less than this specified LOD'.

CSV template: [Example CSV Import - 5 June 2018.csv](http://adams-docs:8090/download/attachments/4392134/Example%20CSV%20Import%20-%205%20June%202018.csv?version=1&modificationDate=1527100561000&api=v2)

#### **ADAMS 4.7.0**

 For IRMS performed on Urine samples: labs are able to indicate a dedicated **Overall IRMS conclusion** irrespective and independent from the overall Lab test result.

#### **Note on the ADAMS 4.1.1 release date change from 1 March to 16 March 2016**

You may have prepared Import files before 16 March 2016 with Lab results containing the new information as stated in the next info bulletin below. When these Lab results are imported after 16 March, the system will not reject the new information: the new columns/tags and their values will be allowed if the date received is before 16 March 2016 (and after 1 Jan 2016).

In general, updates made after 16 March 2016 on older Lab results will allow for providing the new information (depending on the date\_received it will be optional or mandatory).

#### **ADAMS Release 4.1.1 - the changes as of 16 March 2016**

For samples reported as of **16 March 2016** the following becomes effective, if the date received of the sample is after 1 January 2016:

• Urine lab results validity is calculated based on *microbial contamination markers*: these fields are mandatory if the date received is after 16 March 2016; Confirmation will be required

- Labs will have to indicate whether the TA approved or not the *suspicious confirmation procedure request*: this information is ma ndatory under certain conditions
- Presence/Absence of Confounding factors, as per ITP: this information is mandatory
- Confirmation of the presence of confounding factors: this information is mandatory
- values of IRMS Target Compounds, and associated uc: at least one is mandatory
- values of Endogenous Reference Compounds, and associated uc: one is mandatory (preferentially PDiol)
- IRMS Comments: free text (optional)

**\*\*\*\*\*\* NEW**: Click [here](http://adams-docs:8090/download/attachments/4392134/sample%20CSV%204.1.1%20March%202016.csv?version=4&modificationDate=1455317717000&api=v2) for a **sample CSV file** for release 4.1.1 in March **\*\*\*\*\*\*\*\*NEW:** containing confirmed values for Microbial contamination markers

Important rules for the Import:

- if the date\_received of the sample is on or after 16 March, the microbial confirmation markers are required (not needed if befor e 16 March)
- if a Confirmed value is provided in the CSV file for one of the relevant entities to be confirmed (Steroid Profile variable (at least one), confirmed specific gravity, confounding factor, microbial contamination), then the values should be provided for all entities
- if the initial value for a Confounding factor is set to "yes" , then no confirmed value will be enforced for the Import (unless the previous bullet point applies); for the Batch Update however it will be enforced
- if the date\_received of the sample is on or after 16 March , the GC/C/IRMS conclusion (column irms\_consistent) no longer applies

## **ADAMS 4.1 - the changes as of 1 January 2016:**

The following will be effective as of the start date of the TD2016EAAS & TD2016IRMS Reporting in 2016, which is set to **1 January 2016**.

- The existing field Sample collection date is mandatory if the date received of the Urine/Blood sample is after 1 January 2016
- Additional field in CSV/XML: Confirmed specific gravity is mandatory for the SP confirmation procedure if the date received of the sample is after 1 January 2016
- Allowing the value '-2' for the steroid variable *epitestosterone*, if the date received of the sample is after 1 January 2016

# **1 January 2016: Analysis attribute for Urine**

As of 1 January 2016 the name will change for GHRF (GHRH/GHS/GHRP) [code GH ] into GHRF (GHS/GHRP) [internal code remains GH ]; also we will add a new attribute GHRF (GHRH) [internal code GHRH]

This file specifies the CSV file import format for lab analysis results. It has been designed to be as simple as possible, with only one line per sample and a minimum set of mandatory data per sample. The sequence of the columns is not relevant. The mandatory fields per sample match the fields required in the ADAMS application. The status of each result record is determined by the user action (e.g. POST) taken immediately following import.

# **MANDATORY FIELDS**

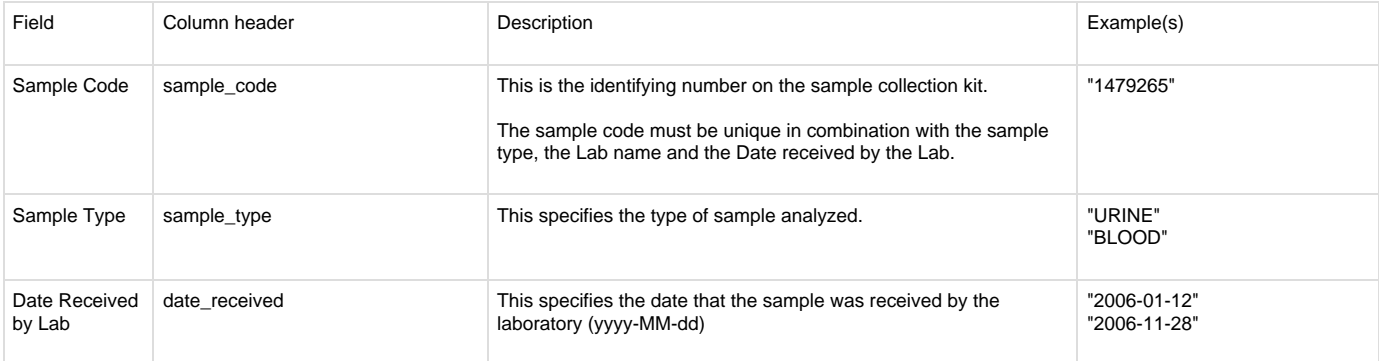

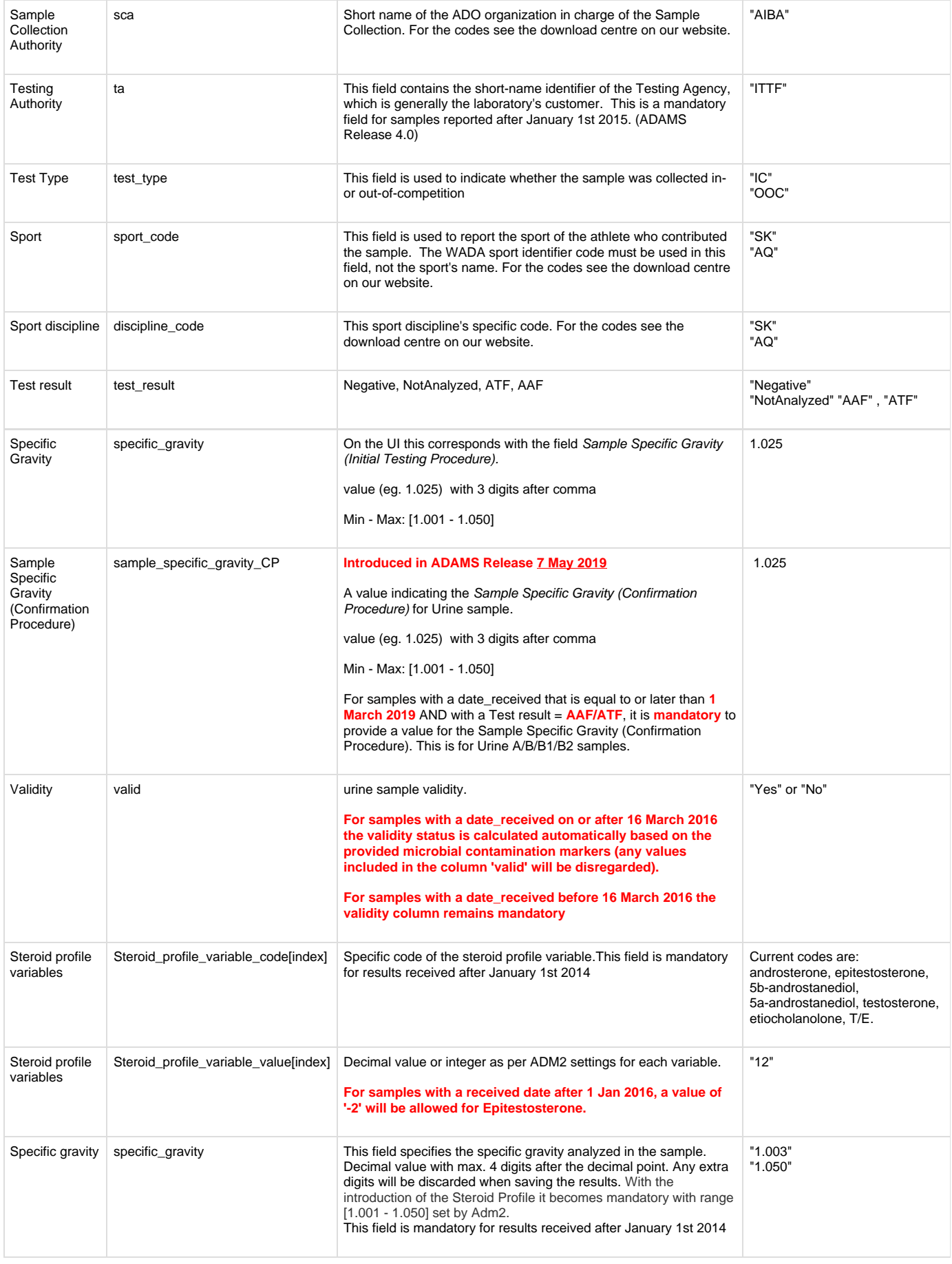

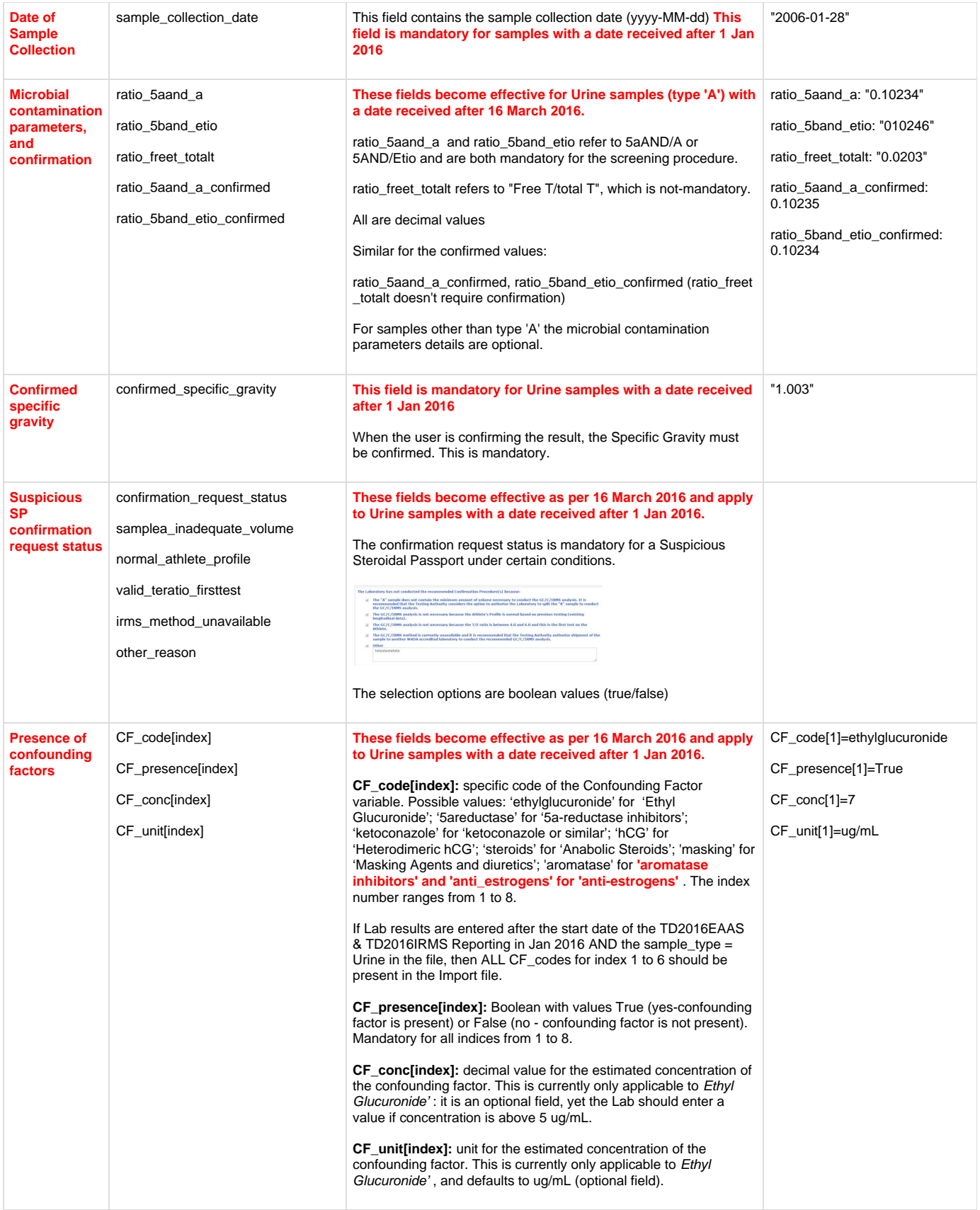

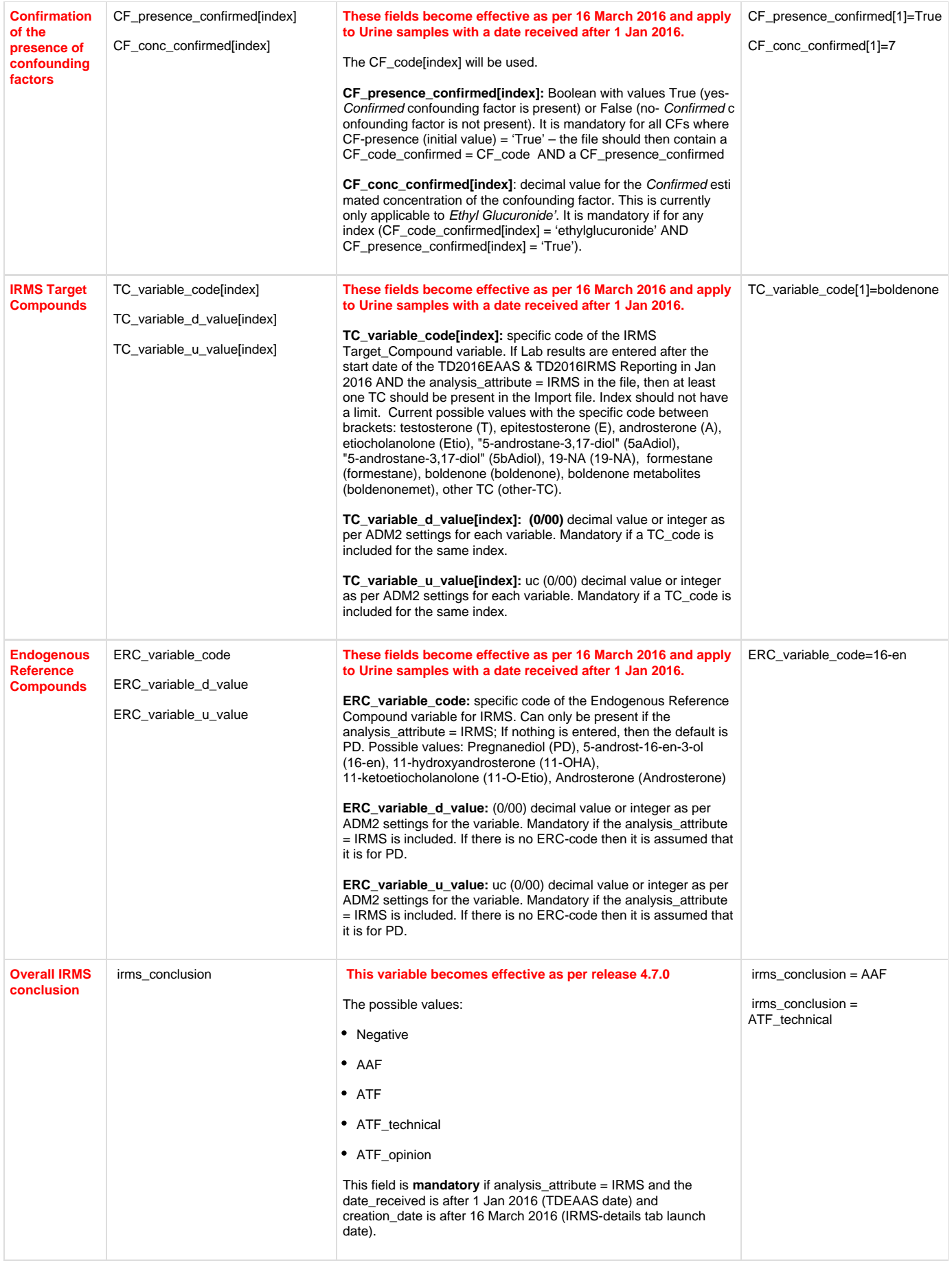

# **OPTIONAL FIELDS**

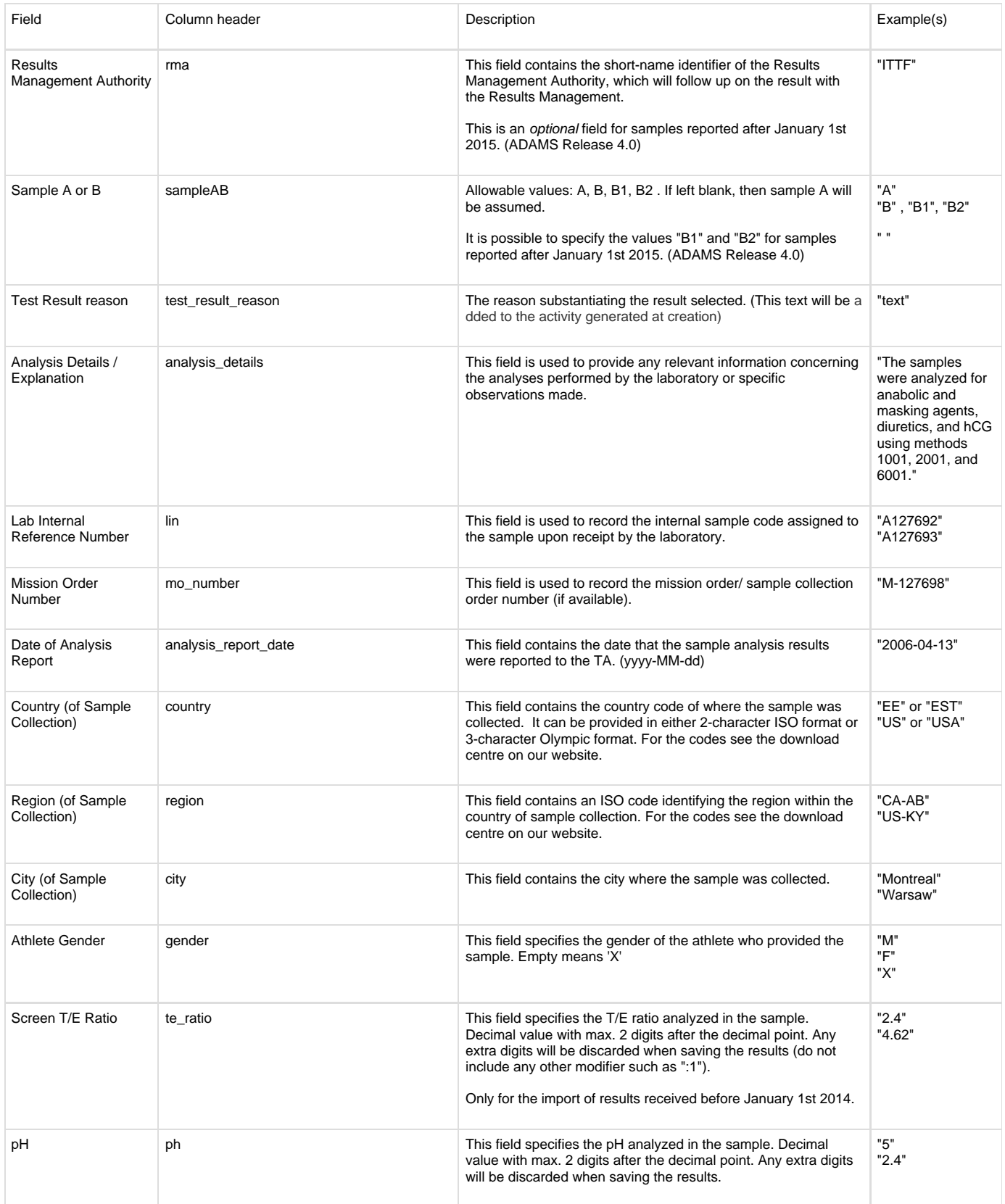

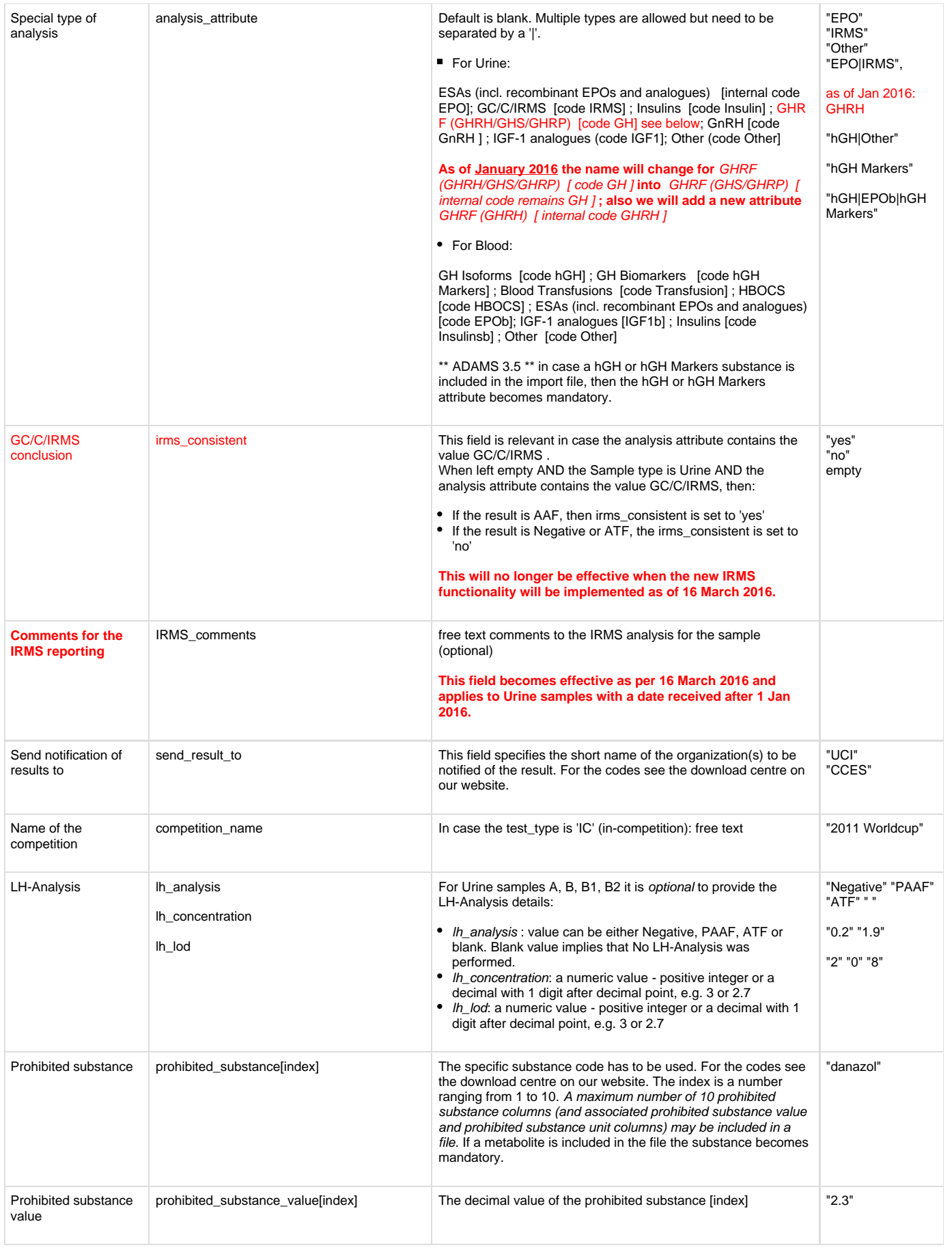

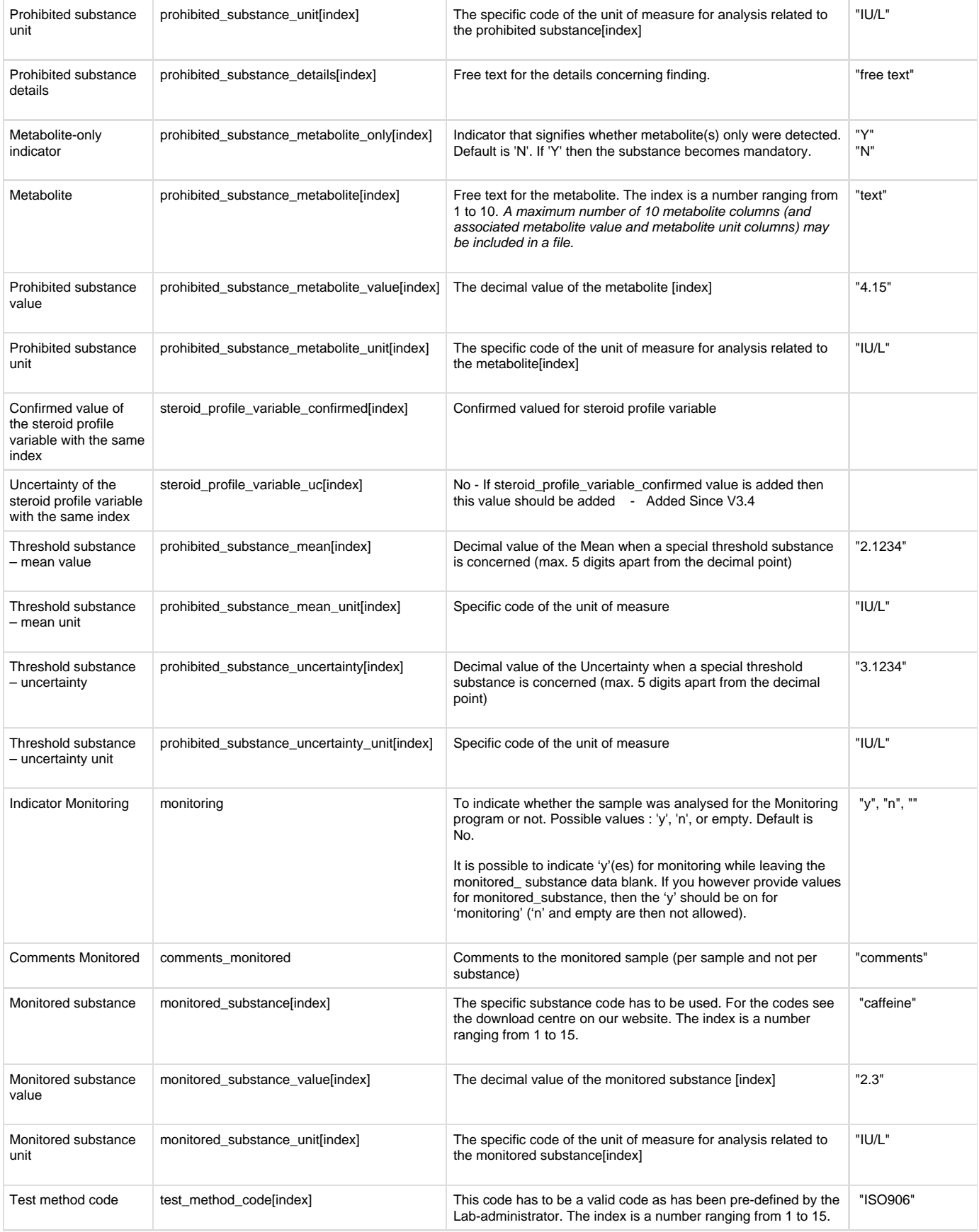

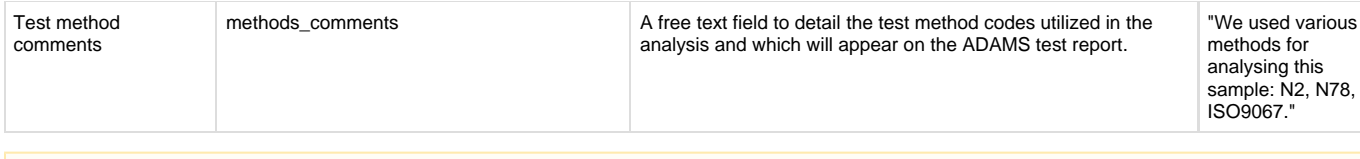

# **Date Format**

Please note that if you are using an older version of Excel, the date format may not be shown as yyyy-MM-dd but as dd/MM/yyyy. You can find out the actual values however by opening your CSV-file in Wordpad. So don't be misled by how it is displayed in Excel.

## **Where do I find the codes to be used in my import-file for the SportDiscipline, Country, Region, Substance and short names of the TA?**

The codes to use for sport, discipline, country and region are listed in the following file, available on the WADA Web site: [http://www.wa](http://www.wada-ama.org/Documents/ADAMS/Training_User_Guides/%20ADAMS_Codes_for_Sport_Discipline_Country_Region.pdf) [da-ama.org/Documents/ADAMS/Training\\_User\\_Guides/ ADAMS\\_Codes\\_for\\_Sport\\_Discipline\\_Country\\_Region.pdf](http://www.wada-ama.org/Documents/ADAMS/Training_User_Guides/%20ADAMS_Codes_for_Sport_Discipline_Country_Region.pdf) The code list for substances can also be found in the download centre: [http://www.wada-ama.org/en/ADAMS/ADAMS-Training-and-Us](http://www.wada-ama.org/en/ADAMS/ADAMS-Training-and-User-guides) [er-guides](http://www.wada-ama.org/en/ADAMS/ADAMS-Training-and-User-guides)

If you do not have the organization short name for the TA, you may click the "contact" link in the taskbar in ADAMS, and perform a search. The short name is shown before the hyphen and the long organization name, as in the following example for FEI:

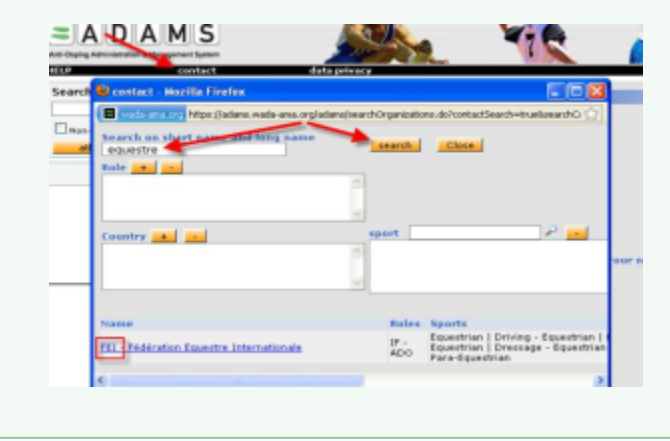

## **If I have commas within my comments text for the samples that I would like to upload, how do I deal with that?**

When you use Excel to enter your text with commas in the special input-field and save your file as a CSV-file, the system will automatically store it with commas between the columns and there should not be a problem.However, if you are creating your CSV-file off-hand (e.g. from WordPad) it is better to make sure that the entire text is included within double quotes. Otherwise, the file to be imported will not be valid since the data will not match up with the column. For example, for the free-text field Analysis Details/Explanation:

"The samples were analyzed for anabolic and masking agents, diuretics, and hCG using methods 1001, 2001, and 6001."